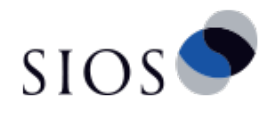

# LINSTORセットアップガイド for OpenStack Cinderドライバー

サイオステクノロジー株式会社

バージョン 1.3 2019/02/06

# 目次

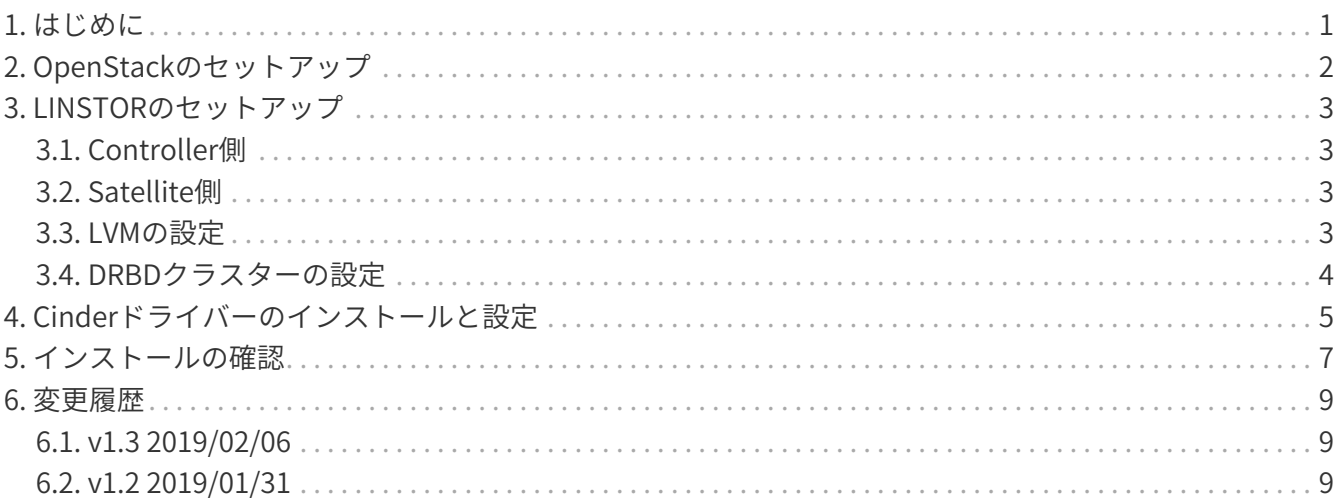

# <span id="page-2-0"></span>**1. はじめに**

このガイドでは、OpenStack環境内に永続的で複製された高性能なブロックストレージをLINSTORを使っ て導入するためのインストールと設定の手順について説明します。

このドライバーは現在、OpenStackのリリースバージョンRockyで開発されテストされており、2019年4 月に完成予定のStein以降のリリースに含まれる予定です。

# <span id="page-3-0"></span>**2. OpenStackのセットアップ**

このガイドでは、OpenStackのAllinoneのノードが1つ、ストレージ用のノードが2つ以上の構成を想定し ています。 OSはCentOS7でPackstackでOpenStackの最新版をインストールします。

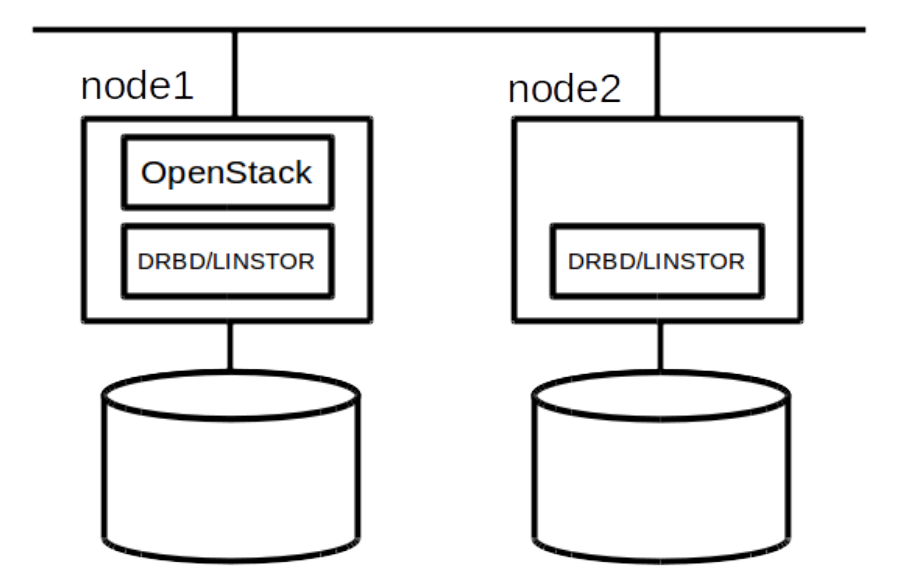

OpenStackのインストールについては説明を省略します。ネット上にPackstackを使ったインストール手 順が数多く公開されているので、それらを参照して下さい。

## <span id="page-4-0"></span>**3. LINSTORのセットアップ**

ControllerとSatelliteのノードを決めてパッケージをインストールします。 必ずOpenStackをインストールしたノードをLINSTORのCotrollerノードにして下さい。

### <span id="page-4-1"></span>**3.1. Controller側**

LINSTORのControlerとSatelliteのパッケージをインストールします。

yum install -y linstor-controller linstor-satellite linstor-client

Controllerノードでサービスを起動します。

systemctrl linstor-controller systemctrl linstor-satellite

#### <span id="page-4-2"></span>**3.2. Satellite側**

LINSTORのSatelliteのパッケージをインストールします。 ストレージのノードを複数にする場合は、すべてのストレージノードにインストールします。

yum install -y linstor-satellite linstor-client

Satelliteノードでサービスを起動します。

systemctrl linstor-satellite

#### <span id="page-4-3"></span>**3.3. LVMの設定**

次にLVMを設定します。ここではデバイス名が/dev/XXXXXになっていますが、実際の環境に合わせて /dec/sdb1などのデバイス名に変更して下さい。この設定はController、Satelliteすべてのノードで実行し ます。

yum install lvm2 pvcreate /dev/XXXXX vgcreate drbdpool /dev/XXXXX

最後にLVMのThinpool設定を実行します。LINSTORはCinder内のボリュームのスナップショットをLVMの Thinpoolの機能を使って制御します。次の実行例の64Gバイトの値は実際の環境に合わせてサイズを変更 して下さい。

lvcreate -L 64G -T drbdpool/thinpool

#### <span id="page-5-0"></span>**3.4. DRBDクラスターの設定**

DRBDクラスタにノードを追加します。 このコマンドはすべてControllerのノードで実行します。

linstor node create node1 192.168.56.11 --node-type Combined linstor node create node2 192.168.56.12

node1、node2のIPアドレスが192.168.56.11と192.168.56.12の場合の設定です。 ※ストレージノードが複数の場合は、node2の部分を変えてすべてのノードに対して実行します。

LINSTORの標準のストレージプール(DfltStorPool)にLVMのdrbdpool/thinpoolを割り当てます。 このコ マンドもControllerのノードで実行します。

# linstor storage-pool create lvmthin node1 DfltStorPool drbdpool/thinpool # linstor storage-pool create lvmthin node2 DfltStorPool drbdpool/thinpool

※ストレージノードが複数の場合は、node2の部分を変えてすべてのノードに対して実行します。

## <span id="page-6-0"></span>**4. Cinderドライバーのインストールと設定**

下記のURLから最新のドライバーをダウンロードします。

https://github.com/LINBIT/openstack-cinder/blob/steinlinstor/cinder/volume/drivers/linstordrv.py

ドライバーファイルを差し替えます。RDO Packstackで作った環境では下記のファイルになります。

/usr/lib/python2.7/site-packages/cinder/volume/drivers/linstordrv.py

関連するPythonライブラリをアップデートします。

pip install google --upgrade pip install protobuf --upgrade pip install eventlet --upgrade

OpenStack Cinderの設定を変更します。 設定ファイル /etc/cinder/cinder.confを修正します。 'linstor'を enabled backends に追加して下さい。

```
[DEFAULT]
```

```
...
enabled_backends=lvm, linstor
...
```
設定ファイル /etc/cinder/cinder.conf の最後にlinstorのセクションを追加します。

```
[linstor]
volume_backend_name = linstor
volume_driver = cinder.volume.drivers.linstordrv.LinstorDrbdDriver
linstor_default_volume_group_name=drbdpool
linstor_default_uri=linstor://localhost
linstor_default_storage_pool_name=DfltStorPool
linstor default resource size=1
linstor_volume_downsize_factor=4096
linstor_controller_diskless=True
iscsi_helper=tgtadm
```

```
cinderコマンドでLINTORをCinderのシステムに追加します。
cinderコマンドの実行前にはPackstackで作った環境変数を読み込んでおく必要があります。
```
cinder type-create linstor cinder type-key linstor set volume\_backend\_name=linstor

次にCinderサービスを再起動します。

systemctl restart openstack-cinder-volume.service systemctl restart openstack-cinder-scheduler.service

以上で設定はおわりです。

### <span id="page-8-0"></span>**5. インストールの確認**

サービスの起動をチェックして、異常が無いか確認します。

systemctl status openstack-cinder-\* | grep error

openstackコマンドを使ってボリュームを作成します。

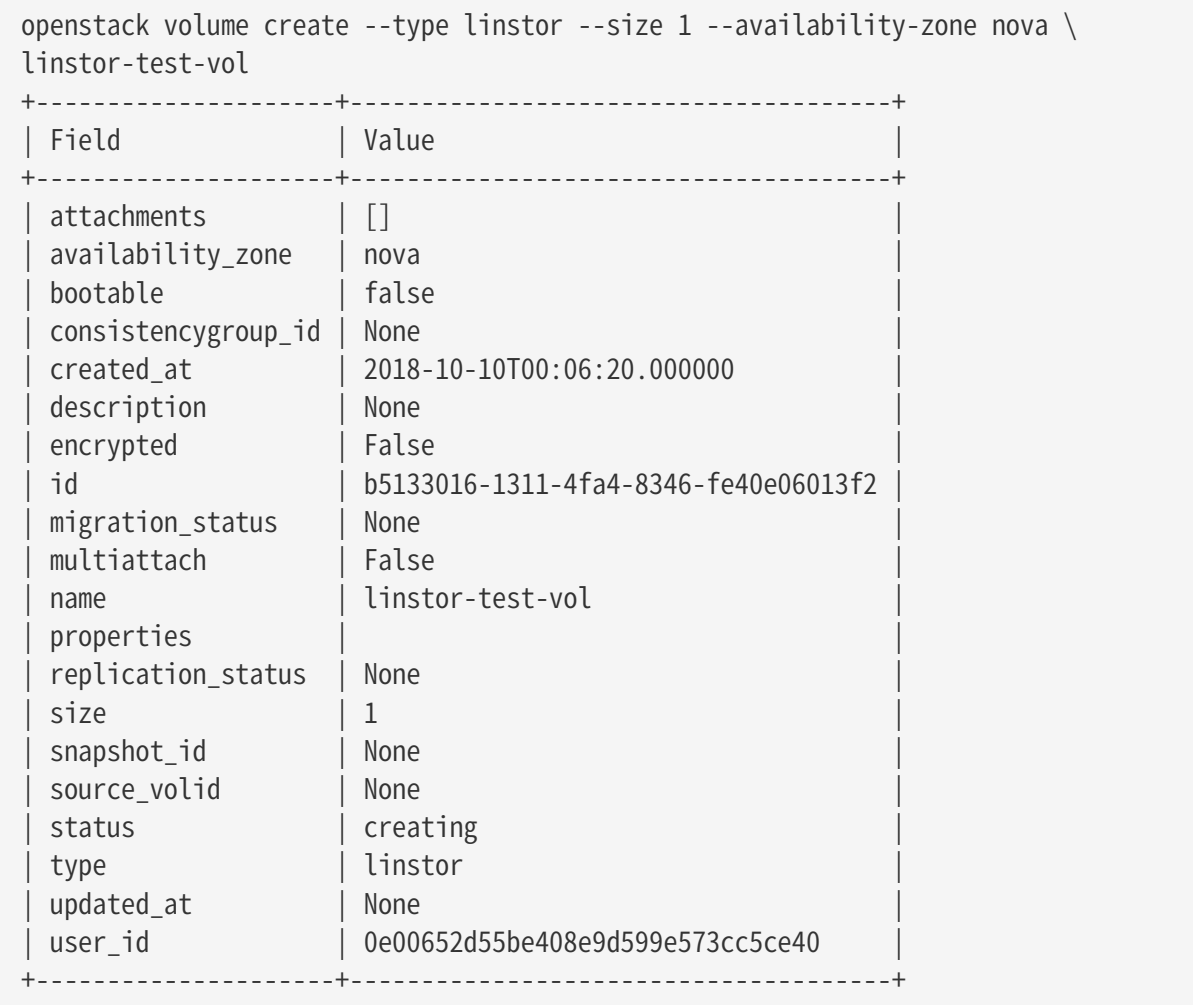

作成したボリュームを確認します。

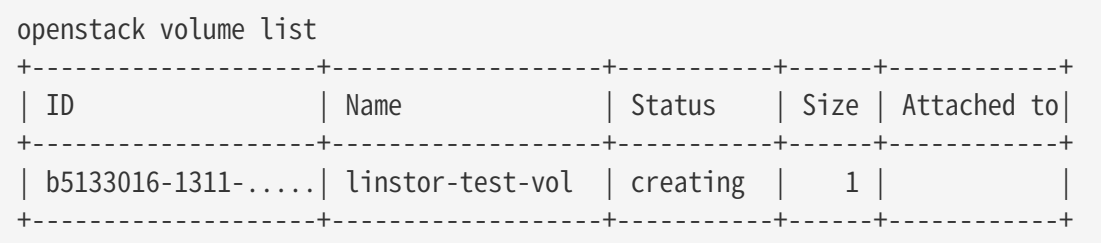

DRBDのデバイスとして定義されているかどうか確認します。

```
drbdadm status
.....
CV_b5133016-1311-4fa4-8346-fe40e06013f2 role:Secondary
   disk:UpToDate
   node2 role:Secondary
      peer-disk:UpToDate
.....
```
CV\_b5133016-1311-4fa4-8346-fe40e06013f2がDRBDのリソース名になります。 リソースの割当を確認します。

```
linstor resource list -r CV_b5133016-1311-4fa4-8346-fe40e06013f2
+-------------------------------------------------------------------+
| ResourceName | Node | Port | State |
|-------------------------------------------------------------------|
| CV_b5133016-1311-4fa4-8346-fe40e06013f2 | node1 | 7005 | UpToDate |
| CV_b5133016-1311-4fa4-8346-fe40e06013f2 | node2 | 7005 | UpToDate |
+-------------------------------------------------------------------+
```
node1とnode2の2ノードにストレージが割り当てられているのが確認できます。

確認が終わったら削除します。

openstack volume delete linstor-test-vol

### <span id="page-10-0"></span>**6. 変更履歴**

### <span id="page-10-1"></span>**6.1. v1.3 2019/02/06**

• drbdpool/thinpool, cinder type-create のタイポ修正

### <span id="page-10-2"></span>**6.2. v1.2 2019/01/31**

• サイオステクノロジーロゴ追加